## Thursday, December 3, 2020 | Class #17

# OCEAN 215 | Autumn 2020 Ethan Campbell and **Katy Christensen**

# Last regular class! Katy and Ethan share their code

# Working with large netCDF files using xarray

### **目** note @172 ● ★ fi ▼

### Aviod using NumPy array

Just to remind, numpy array requires large RAM to man

In my project, we easily run our of memory just to creat might be a better choice.

### Ethan C Campbell 6 days ago

This is a great point! We'll talk more about this next week, but this is right - Colab can't handle anything clo NumPy array of 3600 x 7200 x 130 = 3 billion points within memory. It'll crash.

CSV files rarely get this large, so usually this isn't a problem.

NetCDF files, however, often get this large (or even larger). The best option is to work within xarray, which is designed to handle large data sets by dividing them into "chunks," performing calculations (often reductions . mean ()) separately on each chunk, then giving you the result without ever loading the entire data set at or key to enabling this capability is to specify the chunks argument when loading the netCDF file, as this guid describes: http://xarray.pydata.org/en/stable/dask.html.

```
import xarray as xr
data = xr.open_dataset(filepath, chunks={'lat':6, 'lon':6, 'time':12})
```
In this example, the data is divided into 6 x 6 x 12 chunks. You'll need to specify the actual coordinate name exist in your own netCDF file.

Next, it is essential to perform calculations and slicing without loading the full dataset into memory until you single value or a plot. That means not calling . values until the very end. In the meantime, you can slice an perform calculations normally. These will appear to happen instantly, because xarray is actually just making do the slicing or calculating later:

## Link: https://piazza.com/class/kdhtk4p4izujg?cid=172

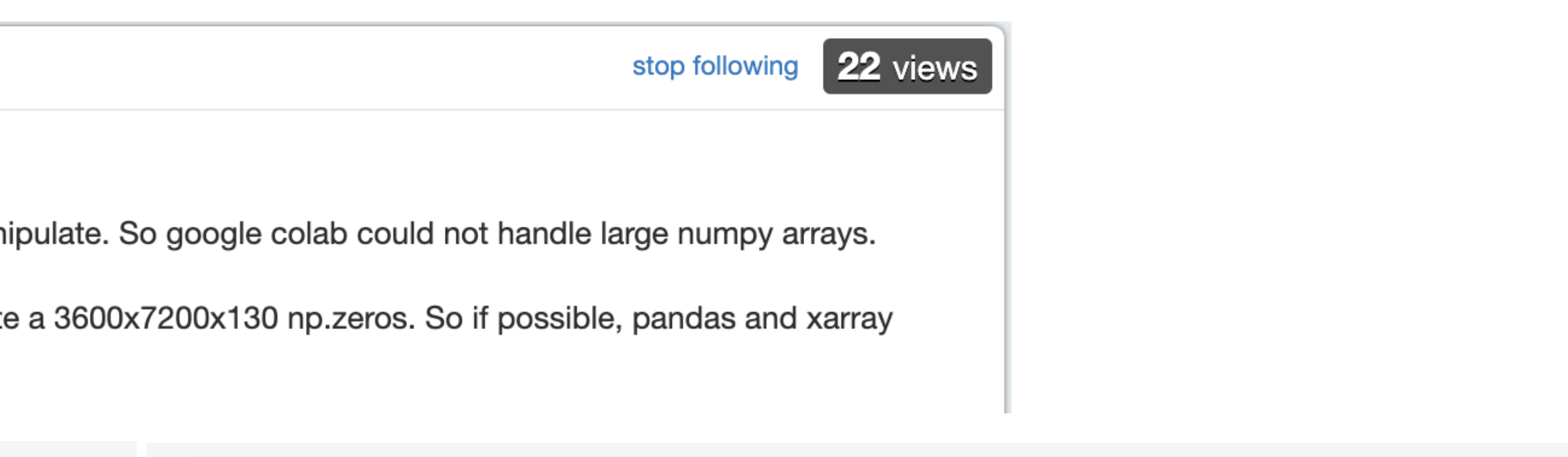

 $\alpha$  avample 1: clica normally

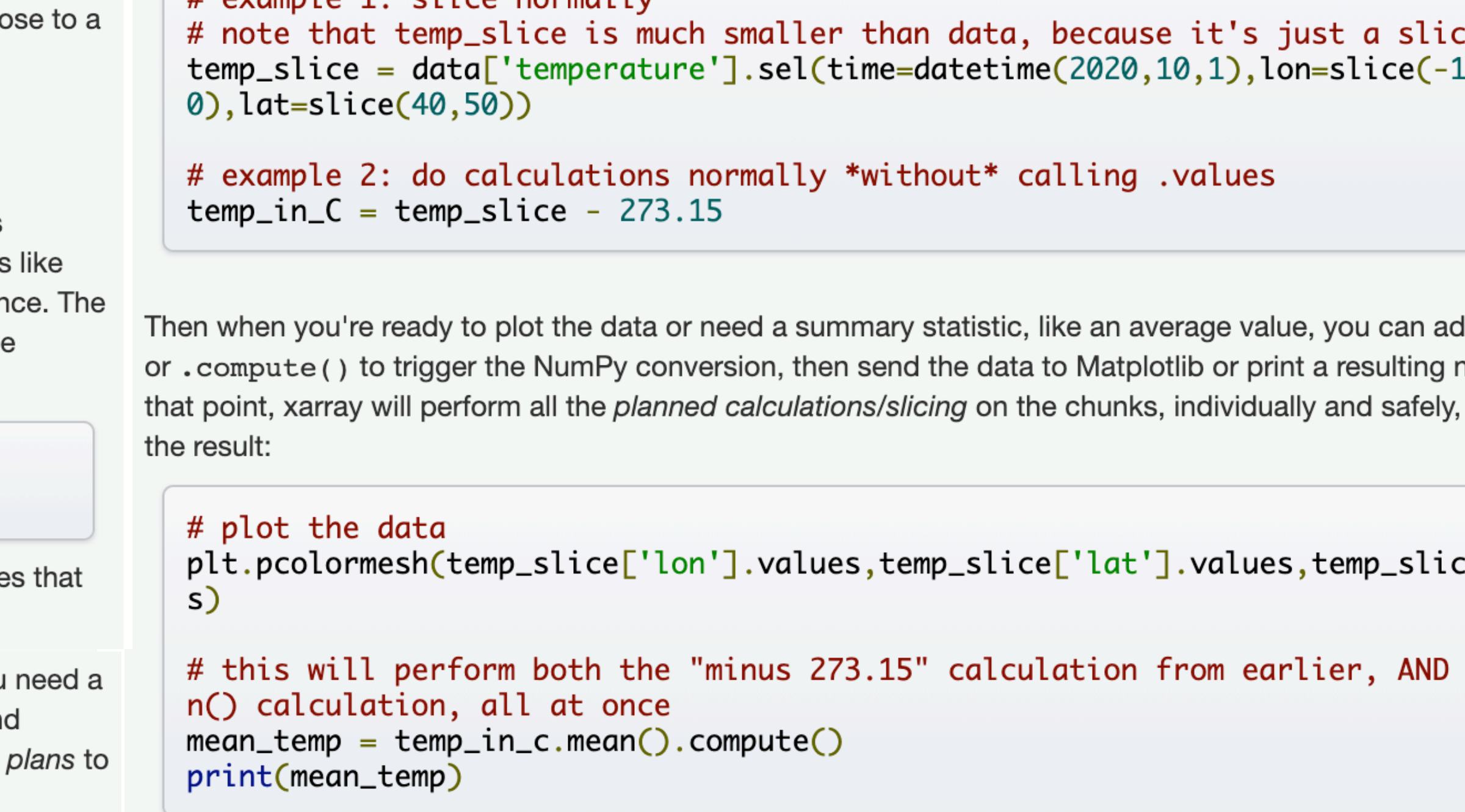

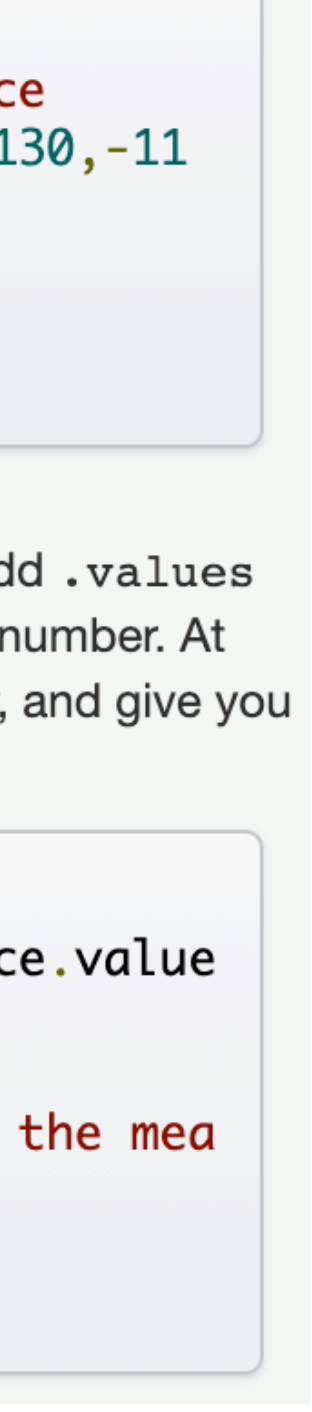

# Different ways to code in Python

```
>>> print("Hello") 
Hello 
>>> print(3) 
3
```
Type of Python code:

### Interactive Python (IPython) shell **Python script** Python script Jupyter notebook

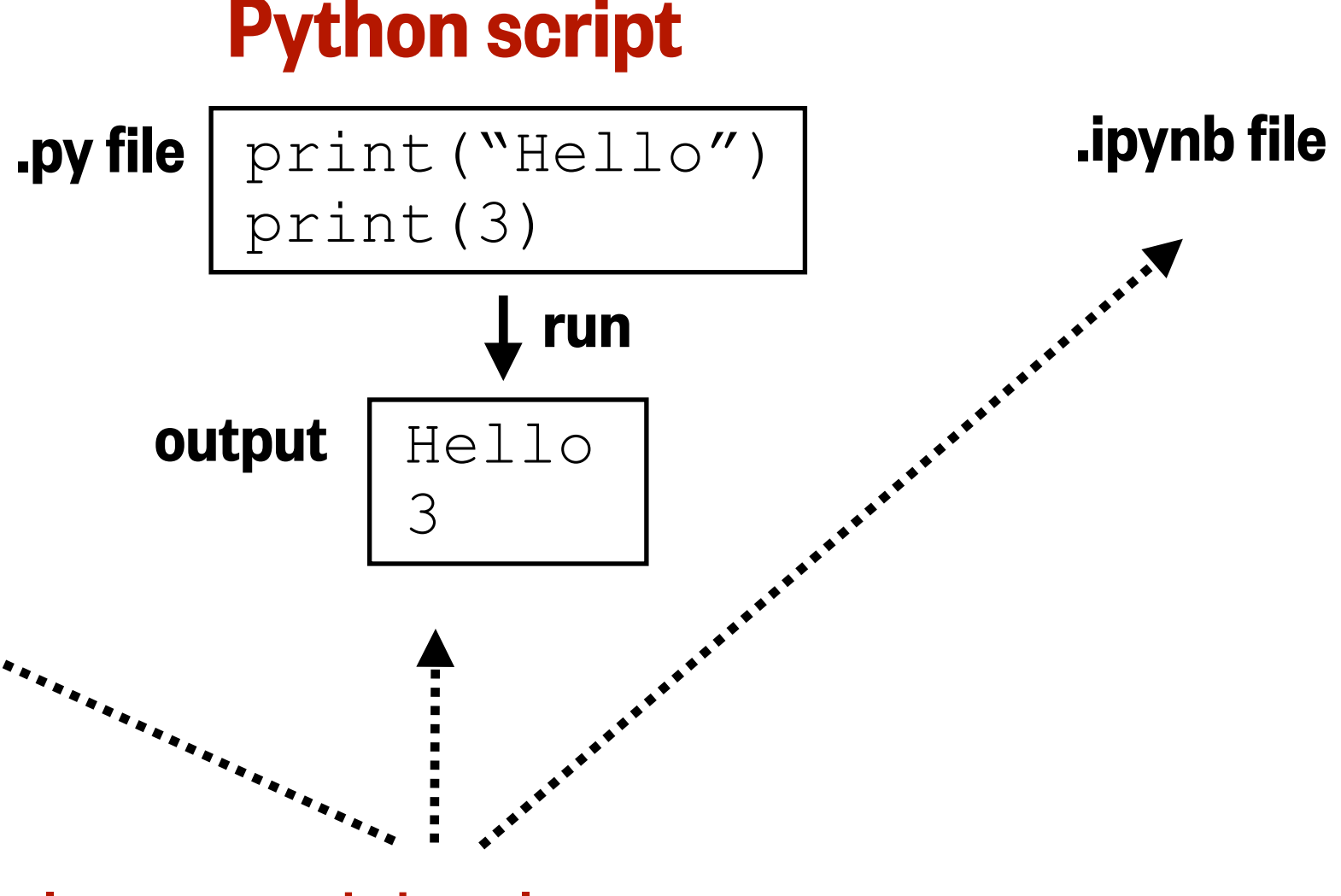

# Mac/Windows application:

### Integrated development environment (IDE)

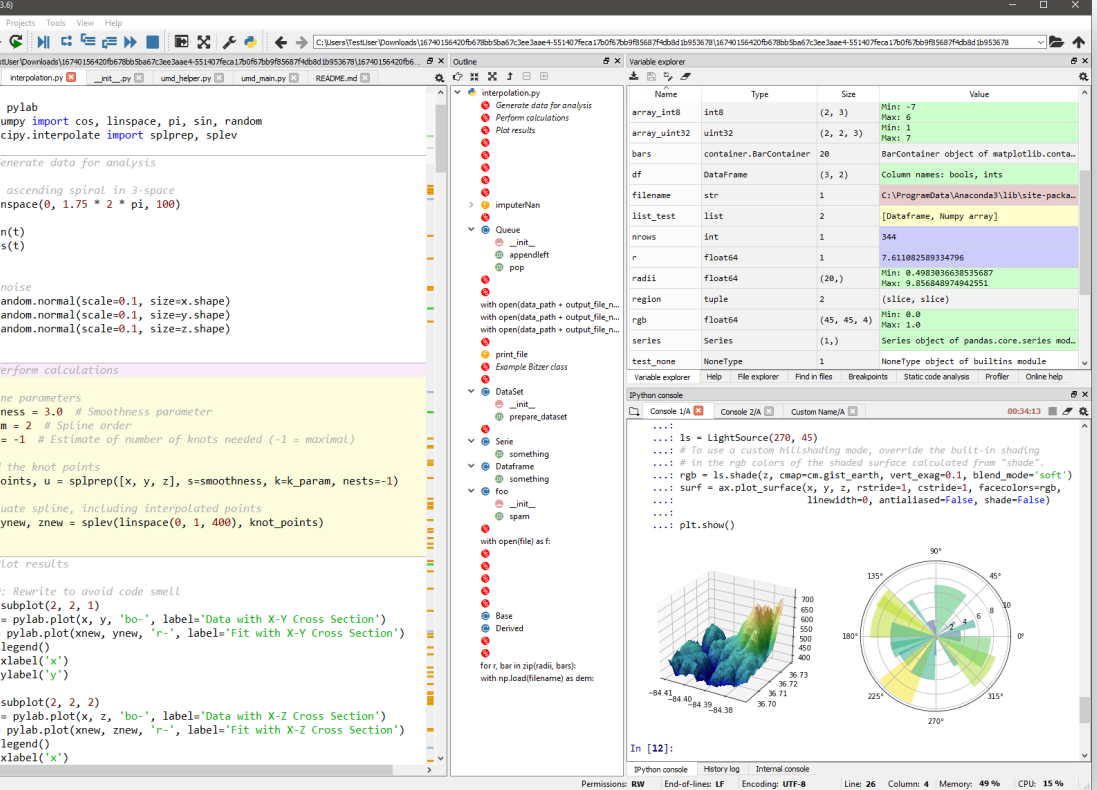

$$
\begin{array}{c}\n\textbf{[1]:} \quad a = \text{``Hello''} \\
b = 3 \\
\text{...} \\
\textbf{[26]:} \quad \text{print}(a, b) \\
\text{Hello 3}\n\end{array}
$$

### Internet browser (Chrome, Safari, Firefox, etc.)

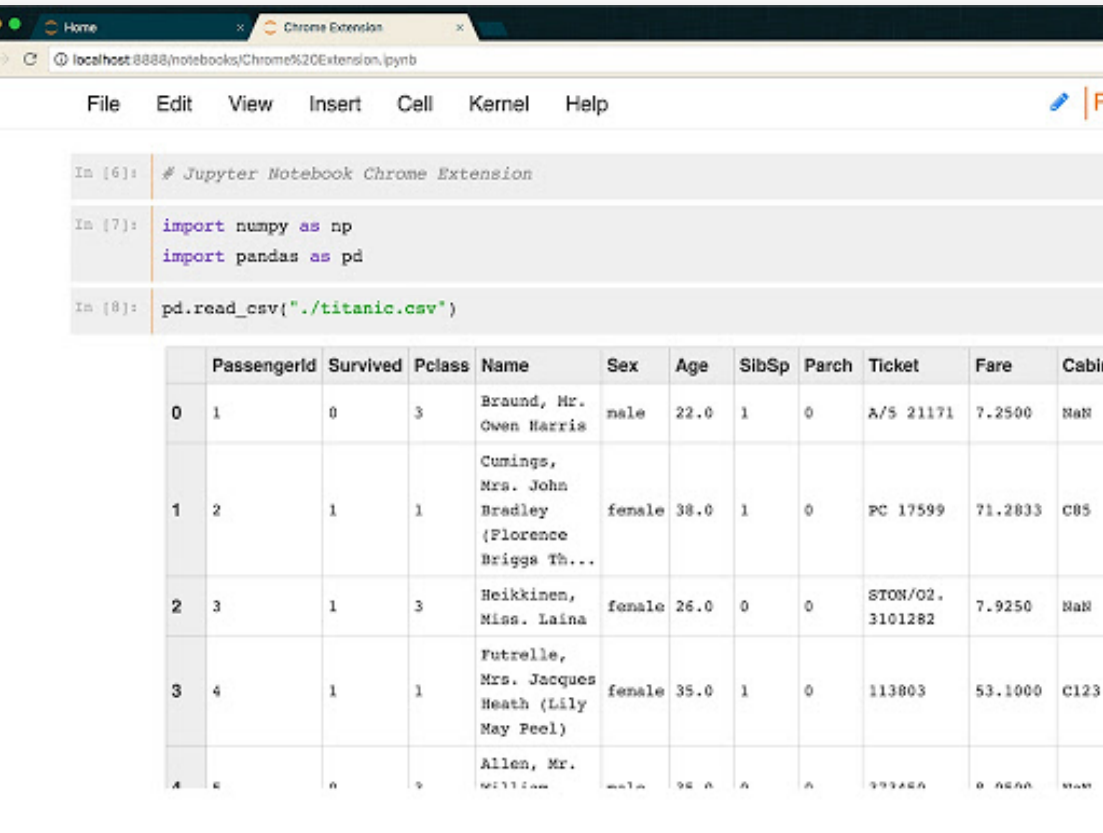

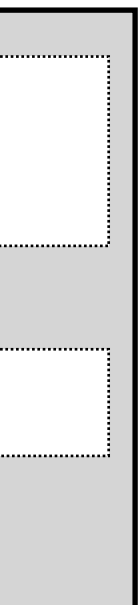

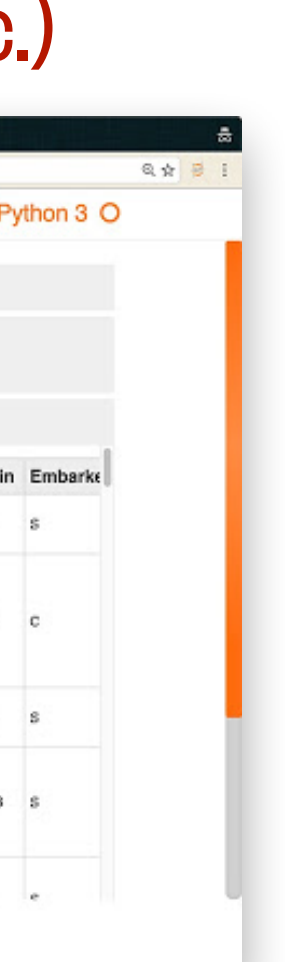

### Command line (MacOS Terminal or Windows Command Prompt)

Documents —  $-hash - 80 \times 24$ Last login: Wed Oct 17 18:13:08 on ttys000 AacBook-Pro-9:∼ helloigor\$ cd ~/Documents MacBook-Pro-9:Documents helloigor\$

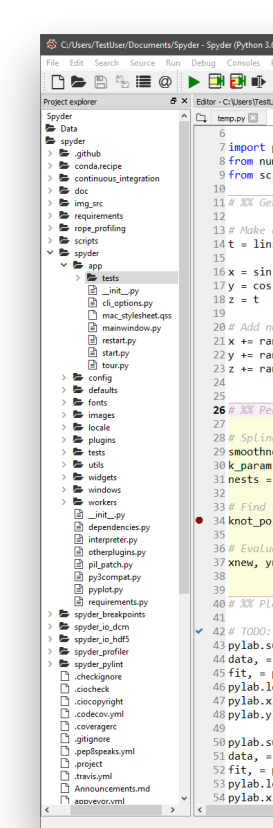

# Jupyter vs. Google Colab notebooks

## Jupyter notebooks

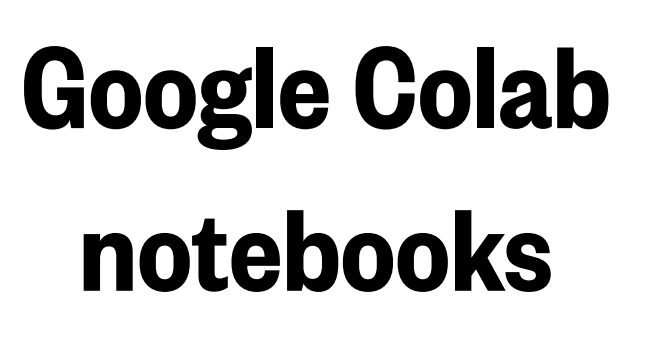

## **code run? Advantages (+) and disadvantages (-)**

- Install Jupyter
- 2. Open command line app (Terminal on Macs,
- 3. Type "jupyter notebook," which will start a local server
- 4. Open internet browser
- 5. Navigate to server address
- Open internet browser
- 2. Navigate to: [colab.research.google.com](https://colab.research.google.com/)

Command Prompt on PCs)

Your computer ("the local machine")

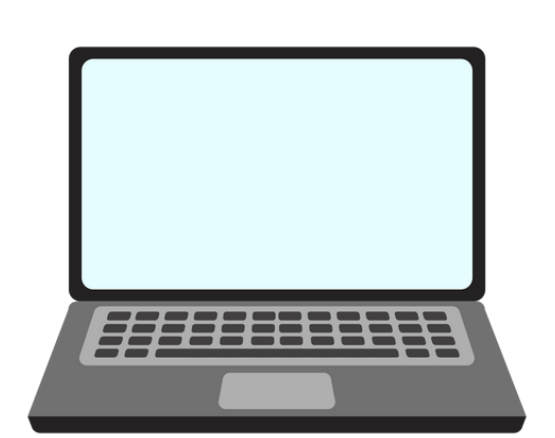

# **Where is the <b>How to access them?**<br> **Code run?**

Google's servers ("the cloud")

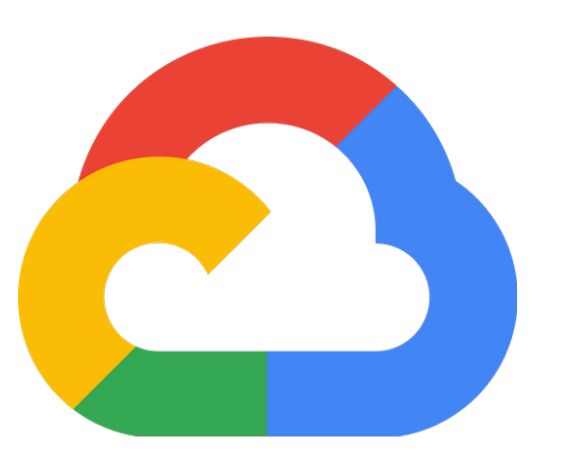

### **• (-) Some setup required**

- (+) No internet connection required
- (+) Code runs fast if your computer is fast
- (-) Code runs slow if your computer is slow
- (+) Bonus features, customizability, ability to install any package, etc.
- $\bullet$   $(+)$  Free

### **• (+) No setup required**

- (-) Requires internet connection
- (+/-) Code runs decently fast but not blazingly fast
- (-) Less customizability, more difficult package management
- $\bullet$  (+/-) Free, as long as Google says it's free
- (+) Google Drive integration; easy to share

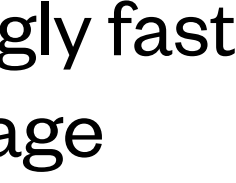

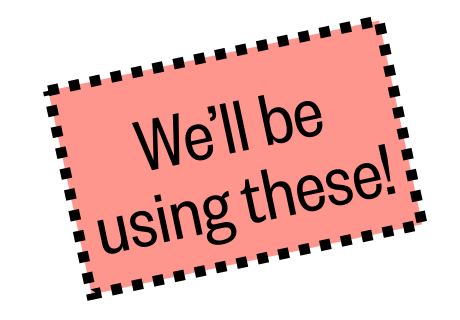

# Treating yourself to a local Python distribution

**ANACONDA**.

- Installs latest version of Python
- Installs **conda** and **pip** (package managers)
- Includes hundreds of common packages (NumPy, SciPy, Matplotlib, Pandas, etc.)
- Includes an IDE application (**Spyder**) and notebook environments

(**Jupyter**, **JupyterLab**)

<https://www.anaconda.com/products/individual>

## **Then, you can write and edit Python code using:**

A command-line editor like  $\bigotimes A \top \bigcirc M$  ([https://atom.io\)](https://atom.io)

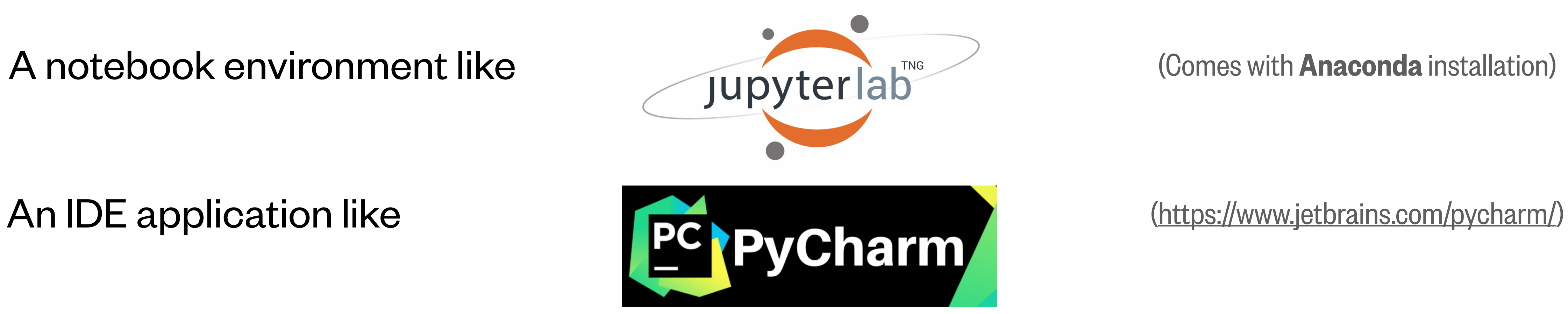

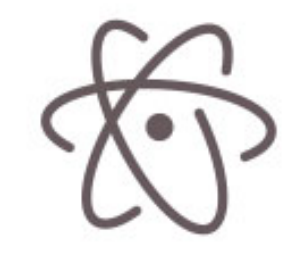